#### Getting Started Hacking Tomcat

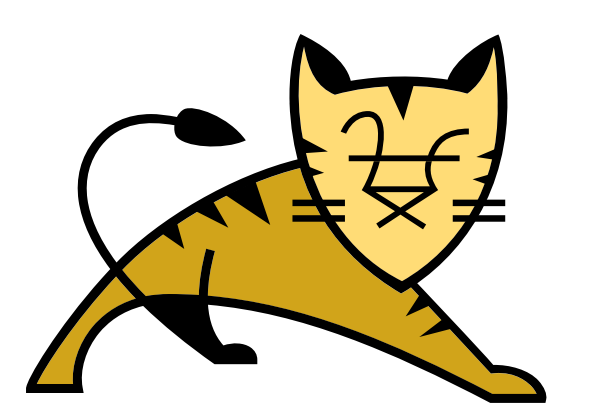

QR for Slides:

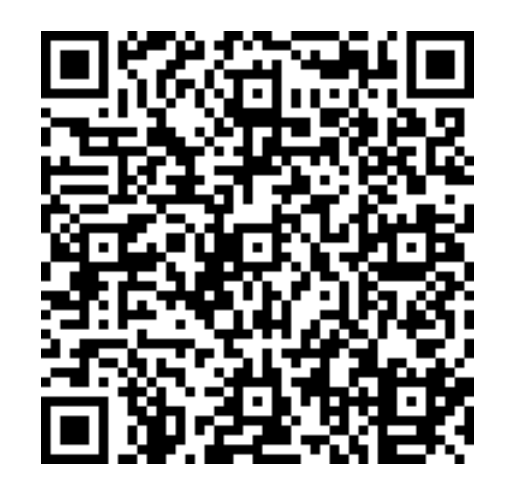

#### Christopher Schultz Total Child Health, Inc. ASF Member, Tomcat PMC, Security Team

https://people.apache.org/~schultz/presentations/ApacheCon NA 2020/Getting Started Hacking Tomcat.pdf

## Why Hack Tomcat?

- Why not?
- $\cdot$  Fix a bug
- Add a feature
- Find a vulnerability
- Academic interest
- Help the Tomcat community

- Get dependencies (Java, git, svn, ant)
- Get Tomcat source
- Build binaries
- Build docs / web site

- Revision-Control Dependencies
	- git
		- From you package manager (e.g. yum install git / apt-get install git)
		- Binaries / source from https://git-scm.com/downloads
	- Subversion
		- From your package manager (e.g. yum install subversion / apt-get install subversion)
		- Only needed for web site / documentation

- Build Dependencies
	- Apache ant
		- Binaries from https://ant.apache.org/bindownload.cgi

- Tomcat Source
	- Java Sources
		- From GitHub: https://github.com/apache/tomcat
		- From ASF: https://gitbox.apache.org/repos/asf?p=tomcat.git
	- Documentation
		- From https://svn.apache.org/repos/asf/tomcat/site/trunk

- Quick script for the impatient
	- See the script hurry.sh alongside these slides
	- Requires git, Java
	- Downloads, unpacks Apache ant if necessary
	- Clones Tomcat's master branch

## Building Tomcat

- \$ ant
	- Builds a working Tomcat
	- … into \${working}/output/build
- Starts as usual
	- \$ cd output/build
	- \$ ./bin/catalina.sh start

## Building Documentation

- Different repository; in Subversion
	- svn checkout https://svn.apache.org/repos/asf/tomcat/site/trunk
		- It's *big* (1GiB+)
	- ant
	- Builds documentation into docs/ directory

#### Now What?

- Run unit tests
	- To help test a release build
	- To test a change you are making to source

## Running the Unit Tests

- Ant test
	- Takes a while (~25 minutes on my 2018 MBP)
- Some settings you might want in build.properties

test.threads=[ something  $> 1$  ] (threads=8  $\rightarrow$  5 min on my MBP) execute.test.apr=false execute.test.nio=false execute.test.nio2=false

## Running the Unit Tests

- Unit test logs
	- Found in output/build/logs/TEST-[class].[IOtype].txt
- Running just *one* unit test
	- \$ ant -Dtest.entry=org.apache.catalina.valves.TestRemoteIpValve \

test

# Configuring Logging

- http://tomcat.apache.org/tomcat-9.0-doc/ logging.html
- TLDR; edit conf/logging.properties
	- Use java.util.logging-style configuration, *plus*
	- org.apache.catalina.core.ContainerBase.[engine]. [host].[context]

## Configuring Logging

 $\bullet$  Example: send all Realm logs to realm. log

handlers =  $\dots$ ., realmLoq realmLog.directory=\${catalina.base}/logs realmLog.prefix=realm realmLog.level=FINEST org.apache.catalina.realm.level=FINEST org.apache.catalina.realm.handlers=realmLog

## Configuring Logging

• Example: send your webapp's logs to app.  $log$ 

```
handlers=….., appLog
appLog.directory=${catalina.base}
appLog.prefix=app
appLog.level=FINEST
org.apache.catalina.core.ContainerBase.Catalina.localhost.myapp.handle
rs=appLog
com.yourapp.level=FINEST
com.yourapp.handlers=appLog
```
#### Other Useful Build Settings

• OpenSSL

base.path=[ somewhere ] execute.validate=false test.openssl.path=/usr/local/Cellar/

openssl\@1.1/1.1.1b/bin/openssl

test.openssl.unimplemented=ARIA,IDEA,GOST

## Configuring for IDEs

- Prep Tomcat's working directory
	- \$ ant ide-eclipse
	- \$ ant ide-intellij
	- \$ ant ide-netbeans
- Import  $\rightarrow$  IDE as existing project

## Working with a Debugger

- Startup Tomcat in remote-debugging mode
	- \$ ./bin/catalina.sh jpda start
- Attach IDE to JPDA port :8000
	- Eclipse: Run > Debug Configurations > Remote Java Application > New
	- Choose Project
	- Set JPDA connection info (localhost:8000)

## Use the Debugger

- Just as you would normally use a debugger
	- Set breakpoints, then
		- Inspect
		- Step
		- Resume
		- Live-edit code

## Building tcnative

• Fetch from repo

\$ git clone https://github.com/apache/tomcat-native

#### • Build

- \$ cd tomcat-native/native
- $$./configure --with-apr=[...] --with-ssl=[...] \$

--with-java-home=[...] --exec-prefix=NONE

\$ make

#### Install tcnative Binaries

- After make, binaries are in tomcat-native/.libs
- Copy libs to \${catalina.home}/lib
- Run Tomcat with APRLifecycleListener enabled
	- This is the default
	- Provides APR connector + JSSE+OpenSSL

## Submitting a Patch

- Multiple ways to submit
	- Pull Request via GitHub
		- https://github.com/apache/tomcat/
	- Patch attached to Bugzilla issue
		- https://bz.apache.org/bugzilla/
- Do not email committers directly

## Submitting a Patch

- Small patches are best
- Multiple patches/commits are helpful
	- Patch/commit 1: re-factor existing code
	- Patch/commit 2: add new feature
- Code comments are *very* helpful
- Please respect the coding conventions

- Test release candidates
	- Look for [VOTE] threads on dev@ mailing list
	- Download, build, run unit tests, test your webapp
	- Reply to the [VOTE] thread on dev@
		- Note: your vote will be termed "non-binding", but will appear in the vote results
		- ...but your negative vote may block the release (which is *good!*)

- Report Bugs
	- Bugzilla
	- GitHub Issue, though BZ is better for us
- Report Security Bugs
	- To security@tomcat.apache.org
	- Please don't put in Bugzilla/GitHub

- Improve code quality
	- SpotBugs, IDE warnings,
- Improve documentation
	- Typos, formatting, layout, etc.
	- Add missing information or clarify confusion
- Add localizations into your native language

- Add New Features
	- Optimizing startup time
	- Delay 100-Continue handling until webapp reads
	- Multi-threaded  $@$ Annotation scanning
- Expand Feature Support
	- Control Websocket session read/write idle timeouts
	- Expand JASPIC Support

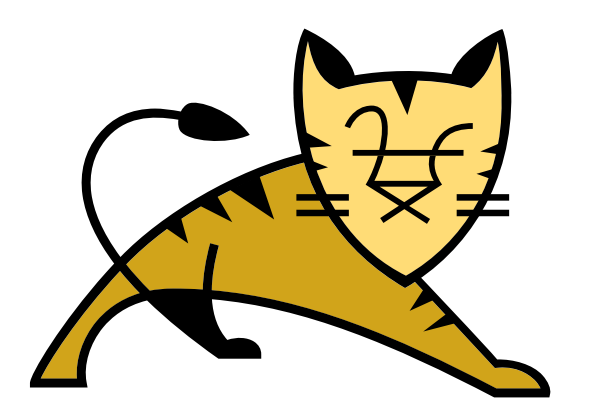

#### **Questions**

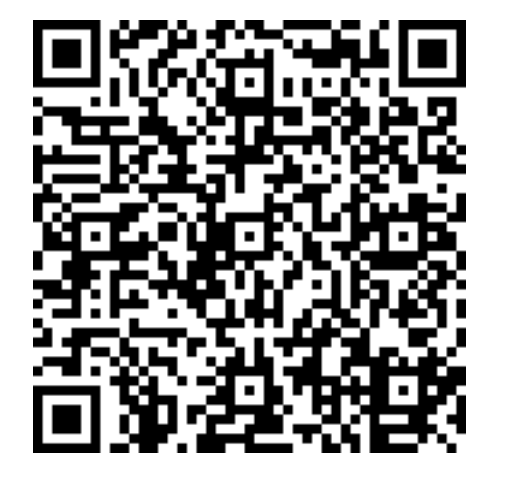

https://people.apache.org/~schultz/presentations/ApacheCon NA 2020/Getting Started Hacking Tomcat.pdf Sample code available in the same directory.